## **Restoring VIVO to First Time State**

When Installing VIVO, a TDB database has been created in the subfolder of VIVO home directory defined by tdbContentTripleSource in the applicationSetup.n3 file (by default the subfolder is tdbContentModels). To restore VIVO to first time state, simply delete this subfolder.

Now restart Tomcat. VIVO will detect an empty data store, and proceed to load it from the firsttime, everytime and filegraph directories. Tomcat will start, but search indices may take additional time to complete. When reindexing is complete, refresh your browser to see your VIVO returned to first time state.

Your first time VIVO home should appear as shown below.

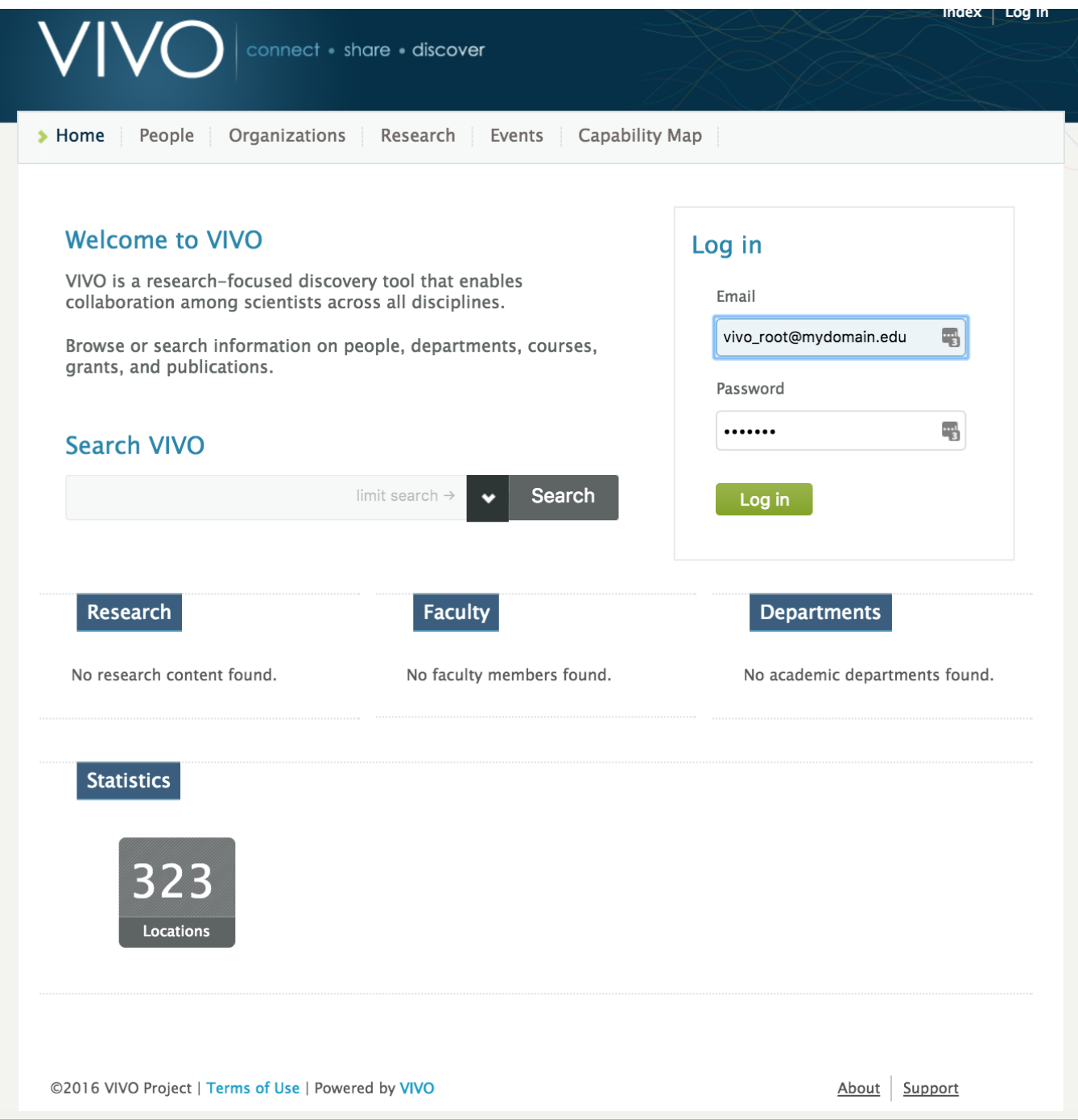